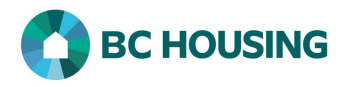

## How to Enter a Housing Follow-up

BC Housing requires a 6 and 12 month follow-up be completed for each Housing Placement and Housing Loss Prevention record. A service provide may complete a follow-up for any period (e.g. after 1 week, 1 month, etc.), including completing a follow-up beyond 1 year. This guide sheet will cover the steps to complete a housing follow-up, the steps and principles of which are essential the same for a housing placement or housing loss prevention, and the user would enter the applicable details as needed. This procedure assumes only one client is associated with a housing record and would need to be modified slightly if a final follow-up were completed for a housing record associated to multiple clients and not all clients left the address.

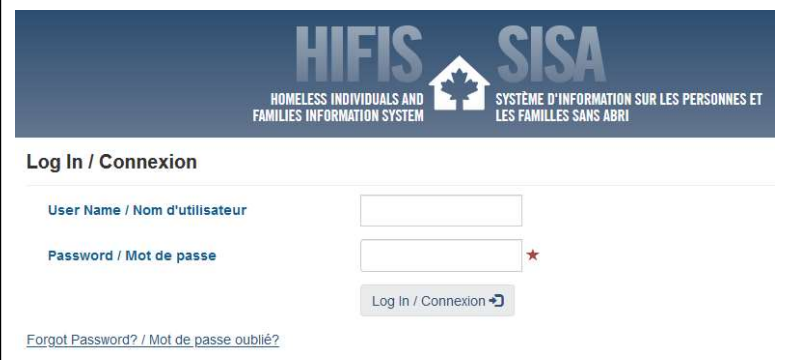

1. Log-in to HIFIS. If you need assistance see the Quick Reference Guide on "How to Log Into HIFIS and Change Service Provider".

 $\blacklozenge$  NOTE: There are no steps 2 - 5, continue to step 6.

Follow-ups are completed within a Housing Placement or Housing Loss Prevention record, and therefore may be accessed using Front Desk and can always be accessed by searching the client. A follow-up can only be accessed using Front Desk if it was scheduled. First are the steps using Front Desk (if scheduled).

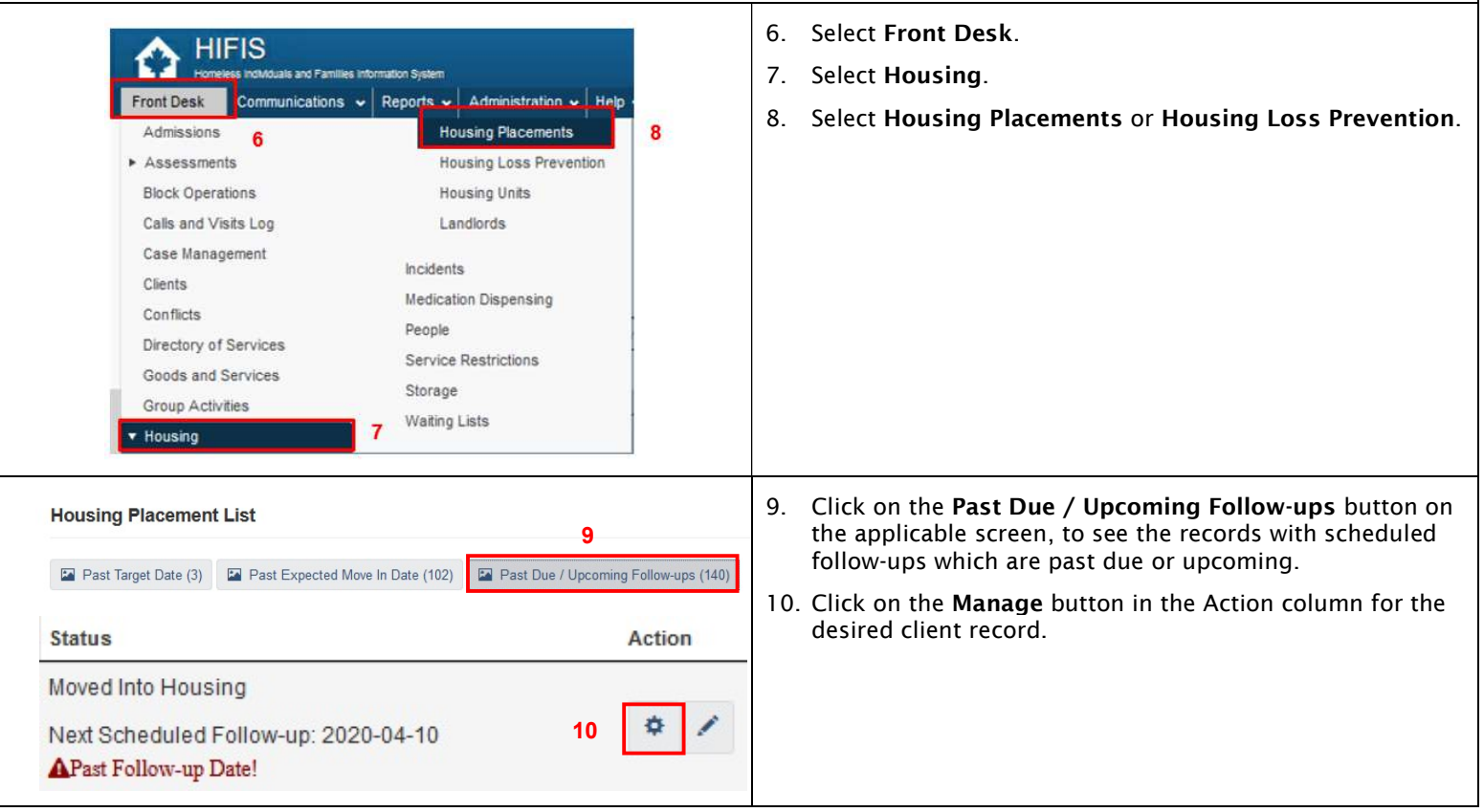

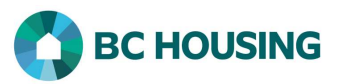

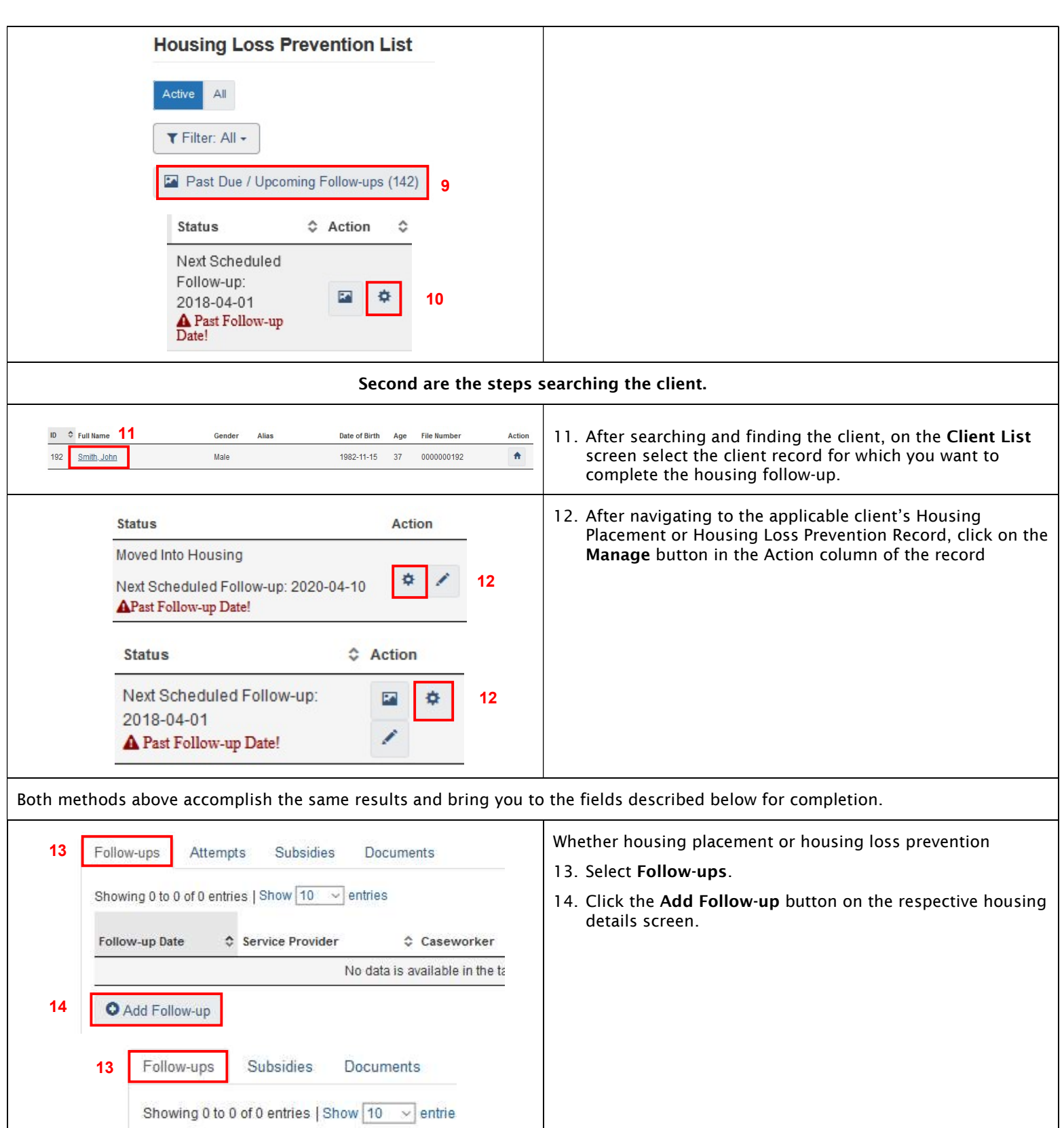

♦ Service Provider

No dat

14

Follow-up Date

O Add Follow-up

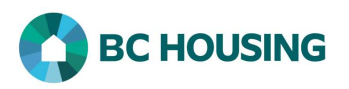

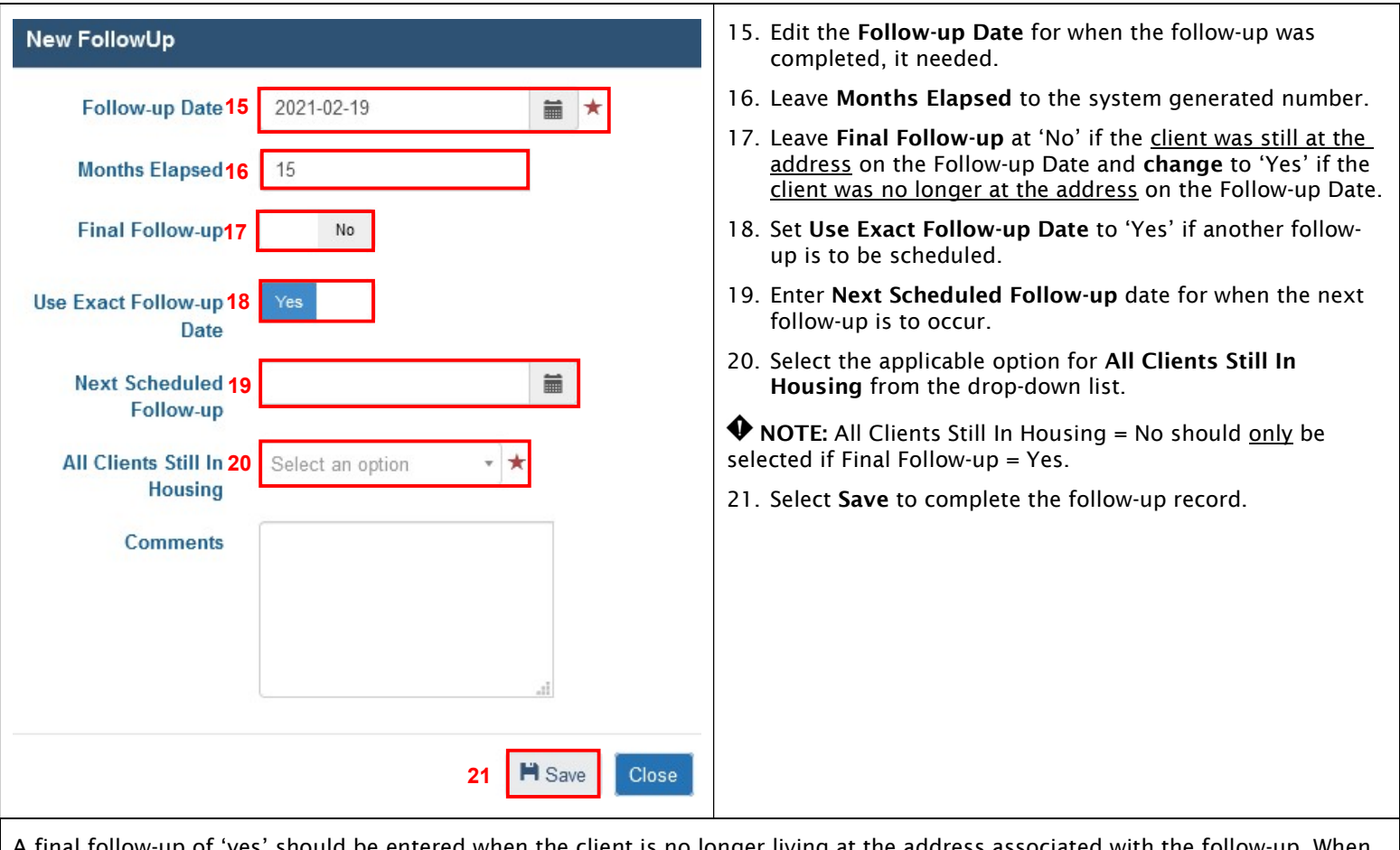

A final follow-up of 'yes' should be entered when the client is no longer living at the address associated with the follow-up. When a final follow-up of 'yes' is completed it will end the housing placement or housing loss prevention for which it is completed, however the client may still be living at the address. If on-going support (e.g. a rent supplement) is being provided to the client after required follow-ups have been completed, it is recommended not to set select Final Follow-up = Yes, but to set to 'No' and not schedule a next follow-up. The following steps will describe the options when Final Follow-up = Yes.

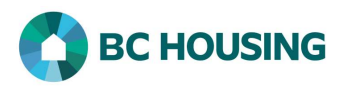

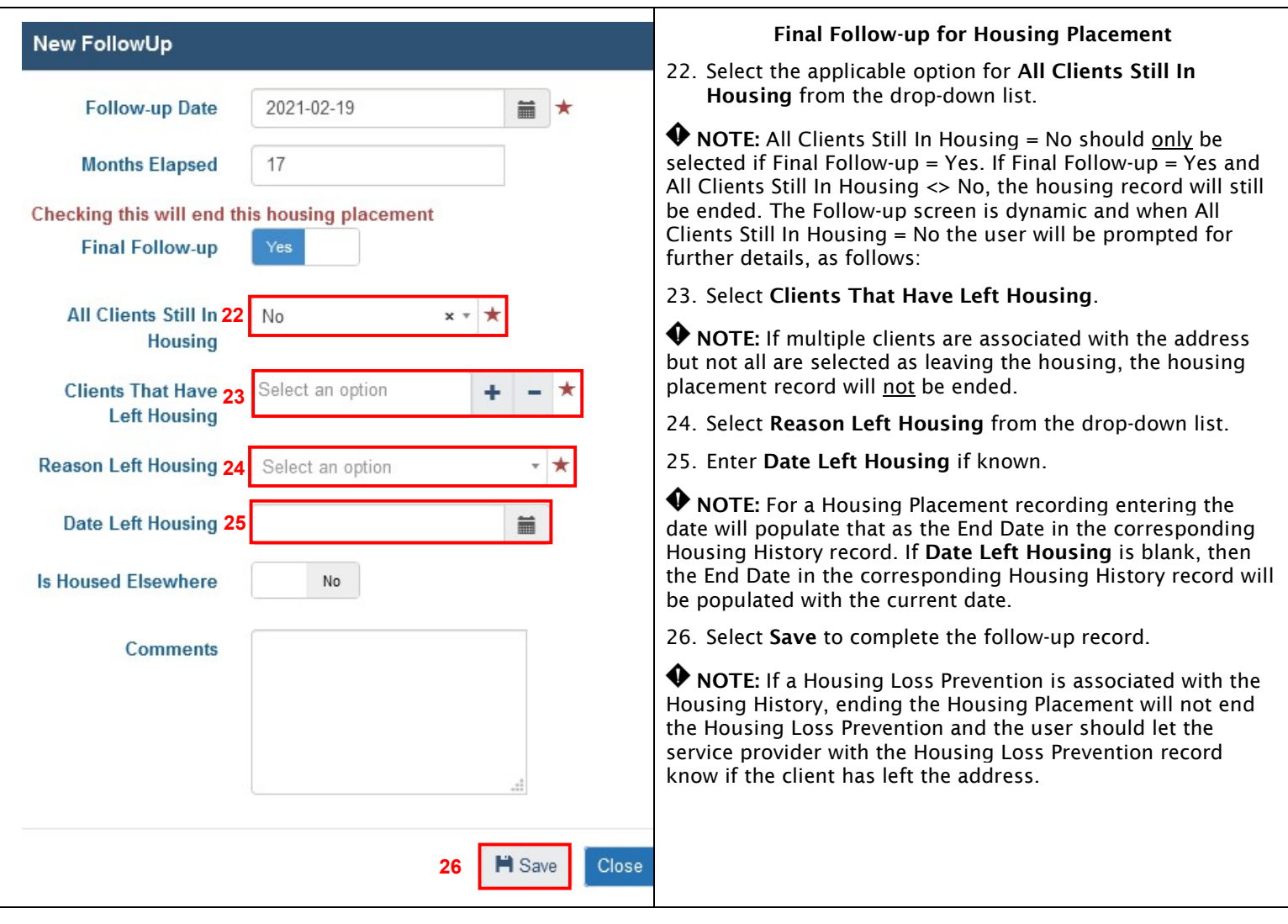

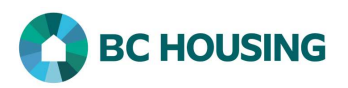

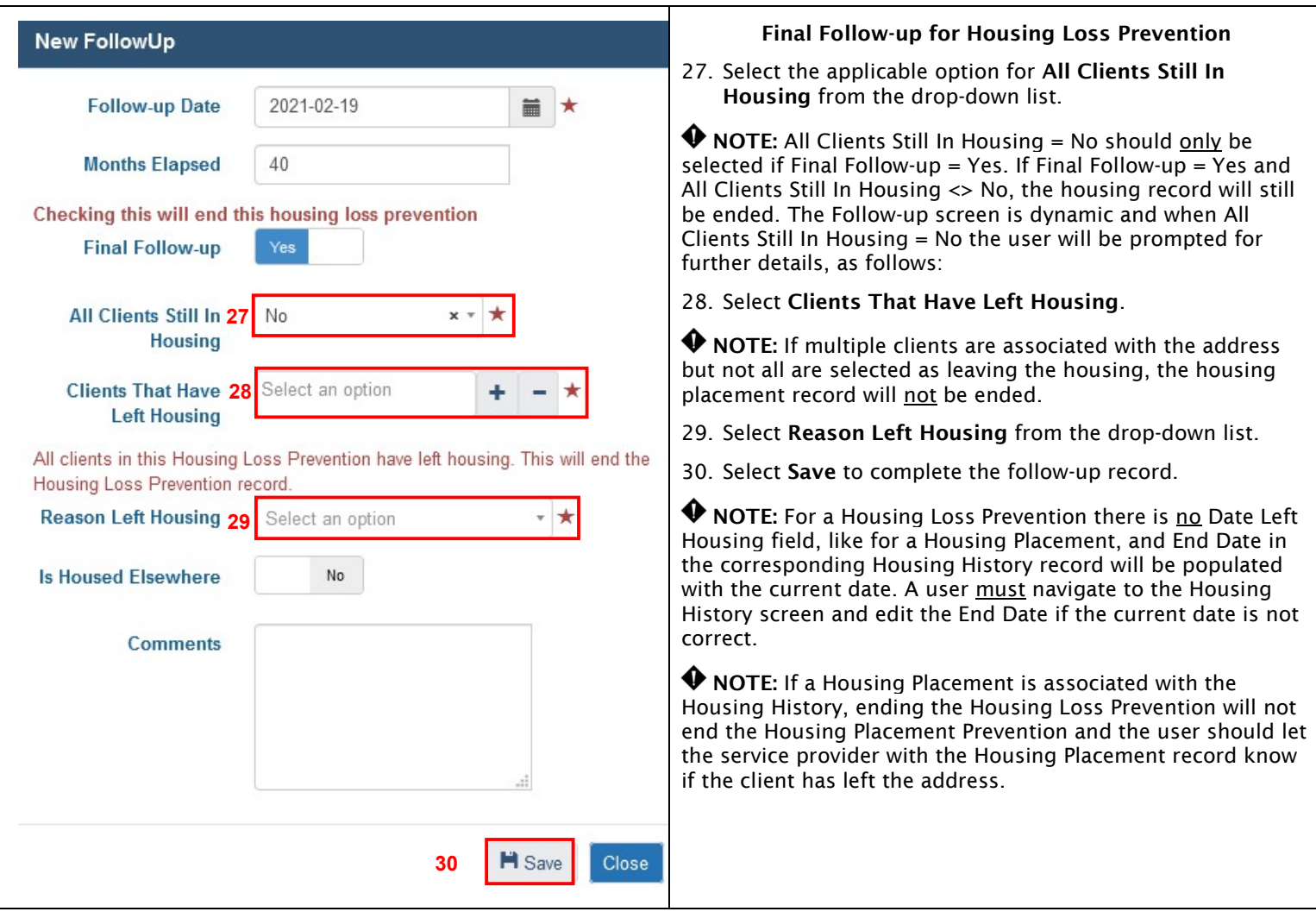